Patrimonio e Identità Heritage and Identity

A Cultural Heritage Non-Invasive Analysis: a Thermographic 3D Model

# ANALISI NON INVASIVE DEL CULTURAL HERITAGE: MODELLI 3D TERMOGRAFICI

Vincenzo Barrile, Antonino Fotia, Maria Francesca Panzera DICEAM - Dipartimento di Ingegneria Civile, dell'Energia, dell'Ambiente e dei Materiali, Università degli Studi Mediterranea, via Graziella, Loc. Feo di Vito, 89122 - Reggio Calabria, Italia antonino.fotia@unirc.it

#### Abstract

Nowadays, unfortunately the decays state of a big number of Cultural Heritage artifacts, requires a restauration work to be kept in a good state maintaining their integrity and duration. However, minor preventive intervention is necessary to reduce the resources to be allocated to more economically demanding restauration activities, allowing their accessibility to the public. A non-destructive analysis plays a fundamental role to understand e identify a possible degradation state. Thermography analyses are central to determine the thermo-absorbing capacities of the constituent elements 'artifact and the possible material's changes or lesions' presence, otherwise identifiable to the naked eye. This paper illustrates a methodology to create a 3D model by combining, through soft computing techniques and digital photogrammetry, the point clouds obtained from the processing of thermographic images and RGB; in this way it is possible to obtain a geometrically accurate model that also reports the thermographic values. This methodology is applied on concrete sample (in which the presence of cracks was already known). The goal is to experiment with a process that lets the use of thermal sensors alongside digital cameras in the photogrammetric field in order to obtain a product that allows to extrapolate the geometric and thermal information of the object of study.

KEY WORDS: Archaeological Heritage, 3D Model, Thermography.

#### 1. Introduzione

Nel campo del Cultural Heritage, un manufatto è comunemente descritto come un oggetto di particolare interesse archeologico o culturale.

Ogni manufatto rappresenta una parte della storia, comprese le informazioni sulla sua produzione, il suo uso e il suo stato di conservazione. Le indagini visive tuttavia, non vanno oltre la superficie, dove però si nasconde una parte non meno importante e sostanziale di informazioni, e dove, a volte, si è verificato e manifestato uno stato di degrado. Per studiare tali fenomeni vengono generalmente utilizzate tecniche non distruttive (indagini diagnostiche, indagini condotte utilizzando metodi che non alterano il materiale).

Questi sono, generalmente, metodi indiretti, utilizzati quando non è possibile effettuare delle indagini dirette sul campione esaminato; tra queste tecniche, la termografia è una delle tecniche più utilizzate e in particolare per indagare la temperatura superficiale di un oggetto, catturando la distribuzione del calore sulla superficie [1, 2]. In questa nota, presentiamo una procedura sperimentale per la realizzazione di un modello tridimensionale dal quale estrapolare sia informazioni geometriche, sia informazioni termiche dell'oggetto studiato.

Il caso di studio presentato riguarda un campione di calcestruzzo (crepato), al fine di determinarne le caratteristiche superficiali e termiche. L'obiettivo dell'indagine era

# Patrimonio e Identità

puramente tecnico, per valutare la funzionalità del sistema proposto.

## 2. Metodi di indagine

## 2.1. Fotogrammetria digitale

Negli ultimi 10 anni, l'uso di immagini digitali per la ricostruzione di modelli 3D di un oggetto è notevolmente aumentato. Inoltre, l'effettiva disponibilità di una maggiore potenza di calcolo consente di orientare enormi serie di foto con una rete di acquisizione libera e di modellare oggetti anche molto complessi. Con l'avvento delle immagini digitali, lo sviluppo principale della fotogrammetria digitale riguarda l'automatismo introdotto in tutte le fasi di elaborazione di acquisizione e di restituzione dei dati e quindi anche negli algoritmi di image matching, sia per l'orientamento dell'immagine, che per l'estrazione del Digital Surface Model (DSM).

## 2.2. Termografia

La termografia è uno dei metodi non distruttivi più utilizzati per diagnosticare patologie in edifici e strutture soggette a degrade, dovuto all'invecchiamento dei materiali e alla prolungata mancanza di manutenzione [3].

I sensori termici e iperspettrali consentono di studiare le proprietà e le caratteristiche del suolo e degli oggetti su di esso presenti, sfruttando la radiazione solare riflessa in regioni dello spettro elettromagnetico invisibili all'occhio umano. Ciò consente di identificare fenomeni, caratteristiche e qualità in maniera molto più veloce e precisa, evitando costose e lunghe indagini in situ [4, 5]. La termografia a infrarossi è una tecnica diagnostica non distruttiva che sfrutta, quindi, il principio fisico secondo il quale tutto ciò che possiede una temperatura superiore allo zero assoluto, corrispondente a -237,15°C, emette energia sotto forma di radiazione infrarossa.

## 2.3. Trattamento delle immagini: correlazione automatica delle immagini

Con lo sviluppo della fotogrammetria digitale, sono state sviluppate tecniche automatiche per l'identificazione di punti omologhi all'interno di sistemi di immagini digitali.

I punti omologhi sono punti con coordinate facilmente misurabili e visibili contemporaneamente su due o più fotogrammi [3]. Questi sono fondamentali per la realizzazione di modelli rappresentativi dell'oggetto e per il loro orientamento.

Il problema dell'identificazione di questi punti si chiama Image Matching, e si sviluppa principalmente in 4 fasi:

1. selezione di una porzione dell'immagine in una delle due immagini da correlare;

2. identificazione nella seconda immagine delle corrispondenze;

3. calcolo della posizione tridimensionale delle entità nello spazio;

4. valutazione della qualità della procedura di matching utilizzata.

# 3. Caso Studio

#### 3.1. Descrizione del caso studio

Il caso studio è riferito ad un campione di calcestruzzo fornito dal laboratorio di strutture dell'Università "Mediterranea" di Reggio Calabria. Questo campione è stato analizzato dal punto di vista strutturale e termico.

Per avere dati termici adeguati e avere la possibilità di identificare alcuni cambiamenti nel campione, è necessario che si verifichi una differenza significativa di temperature. Per questo motivo, il campione è stato messo in un forno industriale alla temperatura di 100°C per circa mezz'ora. L'obiettivo è stato quello di utilizzare la telecamera IR per catturare la variazione termica che si è verificata nel campione, e sulla superficie, a causa della presenza di eventuali crepe, al fine di identificare eventuali problemi superficiali e/o distacco.

Sono state effettuate una serie di acquisizioni di immagini digitali e termiche intorno all'oggetto di studio.

## 3.2. Acquisizione dei dati

Per l'acquisizione di immagini digitali utili alla costruzione di un modello 3D geometrico è stata utilizzata una termocamera FLIR (modello T55901), dotata di un microbolometro non raffreddato, che produce immagini con una risoluzione IR di 640x480 pixel, in grado di rilevare anche i minimi dettagli. I dati tecnici della termocamera sono riportati in Tabella (vedi Tab.1).

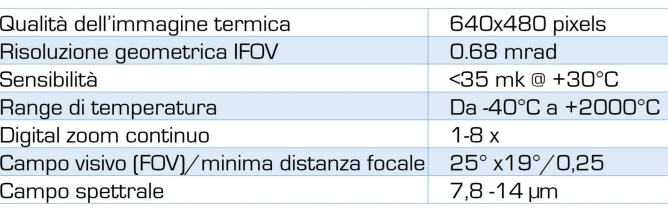

Tab. 1 - Dati tecnici della termocamera. (fonte: propria elaborazione)

#### 3.3. Trattamento del dataset

Per risolvere i problemi relativi alla modellazione 3D da dati termici, si è proceduto ad utilizzare particolari metodologie empiriche sia in fase di acquisizione, elaborazione e lavorazione, come mostrato nel diagramma di flusso (vedi Fig. 1).

# LaborEst n.24/2022

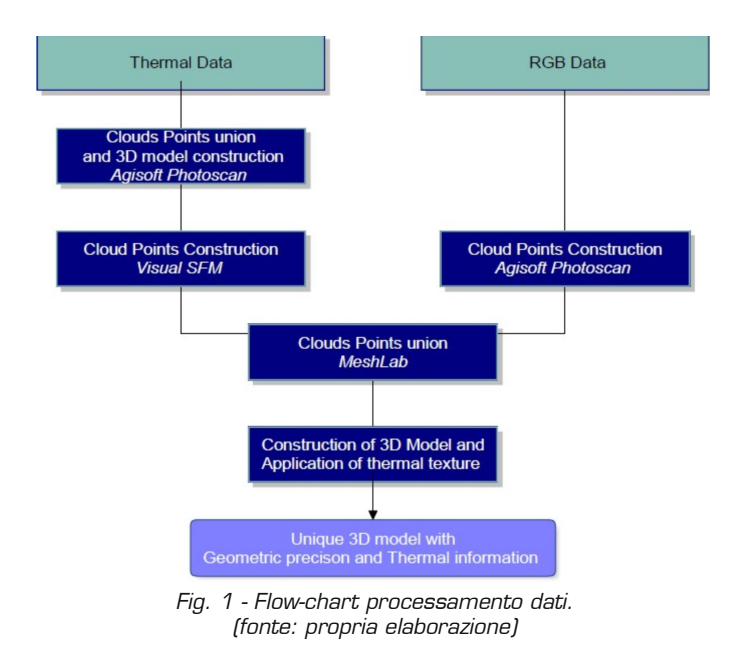

#### 3.4. Trattamento dei dati

La presenza di crepe o discontinuità nel campione altera la distribuzione del calore in esso contenuto. Si possono notare le differenze di temperatura tra le diverse parti del campione, in particolare, nella Figura (vedi Fig. 2), si può identificare chiaramente anche la fessura presente nel calcestruzzo. Grazie alle analisi termografiche è stato possibile osservare come il calore si propaga nel campione con una concentrazione maggiore in corrispondenza della fessura. Infatti, la presenza della stessa blocca la regolare propagazione del calore ed in corrispondenza del difetto si ha un leggero aumento della temperatura. Le immagini termiche sono state acquisite in formato tabellare CSV dove a ogni pixel è associato il suo corrispondente valore di temperatura radiometrica. Il vettore ha le stesse dimensioni della risoluzione del fotogramma termico (640 x 480).

Successivamente, attraverso il software ImageJ (software open source di elaborazione digitale delle immagini sviluppato e programmato in JAVA dal National Institutes of Health degli Stati Uniti), differenti tonalità di grigio sono state associate al valore radiometrico di ciascun pixel, in ordine di convertire le immagini di cui sopra in scala di grigi (per temperature più elevate la tonalità è più bianca, mentre un colore nero più basso è associato a valori di temperature più bassi).

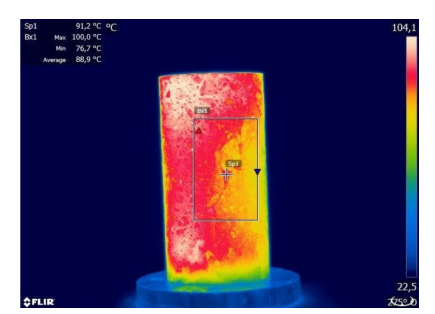

Fig. 2 - Particolare immagine termica. (fonte: propria elaborazione)

Lo stesso software ci consente di visualizzare, modificare, analizzare, elaborare, salvare e stampare immagini a 8 bit, 16 bit e 32 bit (vedi Fig.3). I formati supportati sono TIFF, JPG, GIF, BMP, DICOM, FITS e "text image".

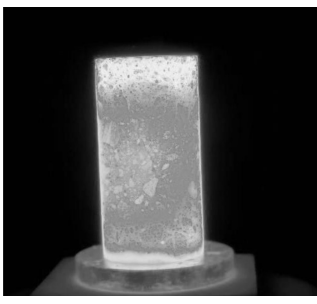

Fig. 3 - Visualizzazione in scala di grigi di un'immagine di testo importata su ImageJ. (fonte: propria elaborazione)

Il software ImageJ offre anche la possibilità di calcolare l'area e le statistiche sui valori dei pixel relativi alle regioni di interesse selezionate dall'utente.

È stato inoltre possibile misurare distanze e angoli, tracciare grafici e istogrammi. Partendo quindi da un'immagine di testo in formato CSV, sono state create rappresentazioni grafiche in scala di grigi, che rappresentano i valori radiometrici (assegnati ai pixel della matrice) costituenti i dati iniziali.

3.5 Procedura di restituzione fotogrammetrica automatica del dato termico.

Tramite il software visual SFMè stata creata una nuvola densa di punti successivamente ridimensionata e georeferita sulla base delle coordinate del fotogramma grazie a punti di supporto metrici [3].

Sono state sviluppate 4 fasi per la realizzazione della nuvola densa di punti, identificate da altrettanti comandi inseriti nella barra degli strumenti del software:

1. Aggiungi immagini: inserimento delle immagini all'area di lavoro;

2. Images Match: avvio della ricerca delle funzionalità e la corrispondenza tra coppie di immagini;

3. Sparse Reconstruction: avvio della ricostruzione di una nuvola sparsa;

4. Dense Reconstruction: avvio della ricostruzione della nuvola densa utilizzando CMVS / PMVS by Yasutaka Furukawa.

Le foto sono state realizzate con il metodo di acquisizione classico, con assi paralleli tra loro. In una seconda fase, attraverso il comando "Compute Missing Matches", sono state estratte le caratteristiche cercando presunte corrispondenze (SIFT) su tutte le coppie di frame [4, 5], ottenendo così una prima ricostruzione della nuvola sparsa di punti, generata individuando i punti omologhi.

Successivamente, è stata effettuata la triangolazione e il Bundle Adjustment (PBA) per generare un file cloud in formato .ply. Da quest'ultimo si è generata la nuvola

# Patrimonio e Identità

densa usando il comando "Esegui ricostruzione densa" [6]. Questa procedura prende un insieme di immagini con i relativi parametri della fotocamera e ricostruisce una struttura tridimensionale dell'oggetto rappresentato nelle immagini.

Nonostante tutte le precauzioni e i processi di miglioramento, la nuvola di punti ottenuta non è una nuvola di buona qualità. Tuttavia le coordinate inserite manualmente (Coordinate utente), confrontate con quelle ottenute dalla ricostruzione (Punti trasformati) e calcolati i dati residui dalla differenza tra i due valori; le medie sulle tre coordinate Nord Est e UP, restituiscono valori nulli che sottolineano l'assenza di sistematismi [7]. In ogni caso, la nuvola densa così ottenuta contiene, anche nella sua natura limitata e incompleta, le informazioni metriche tridimensionali relative alle immagini termiche trasformate in scala di grigi che possono essere apprezzate anche visivamente sul modello (a seconda delle gradazioni delle tonalità di grigio evidenziata) [8].

L'obiettivo era quello di creare un modello tridimensionale la cui texture rappresentasse i valori termici corrispondenti a determinati punti del modello, come accade per i classici modelli tridimensionali in cui le stesse informazioni sono assegnate alle dimensioni. Come previsto, il prodotto ottenuto a seguito della realizzazione della nuvola densa di punti non è stato di grande qualità. L'errore planimetrico è risultato essere molto elevato, con punte anche di 12 cm sull'asse verticale e quasi 20 cm sull'asse orizzontale, residui importanti sono stati ottenuti conseguentemente anche per quanto riguarda le temperature, con errori anche superiori ai 5° [9].

#### 3.6. Elaborazione delle immagini digitali

Per la creazione del classico modello tridimensionale, le immagini digitali sono state importate in Agisoft Photoscan, evitando un'eccessiva sovrapposizione tra le foto, che porterebbe alla creazione di "rumore" nell'allineamento dei frames.

La fase di allineamento mette a confronto i punti comuni nelle diverse immagini, relazionandoli con la posizione di acquisizione della fotocamera di ogni fotogramma, così da generare una nuvola di punti omologhi, necessaria per la ricostruzione dell'oggetto fotografato [10].

Il grande vantaggio di Metashape rispetto a Visual SFM sta proprio in questa fase; infatti, su Metashape è implementato un algoritmo che studia la geometria epipolare dell'immagine, ne consegue quindi che, una volta identificato un punto in un'immagine, si crea il piano epipolare, passando attraverso il centro di proiezione di due immagini (contenenti il punto) e il punto stesso. Questo, intersecato con l'immagine, dove non è ancora stata identificato, genera una linea che limita la ricerca di corrispondenza alla linea stessa.

Una volta completato il processo di allineamento, si è

creata prima una nuvola di punti sparsi e poi, attraverso il processo di identificazione di altri punti all'interno delle regioni riconosciute dai punti precedenti, una nuvola densa. Il prodotto ottenuto, consiste in una nuvola di punti molto densa. I punti individuati al di fuori della regione di interesse, sono stati eliminati con le classiche procedure di elaborazione dati.

Una volta completata la densificazione, è stato effettuato il processo di interpolazione per determinare la mesh (superficie che permette una migliore visualizzazione dell'oggetto tridimensionale) [11]. L'elaborazione prosegue con l'applicazione della Texture che descrive le qualità materiche dell'oggetto e permette di esportare il modello secondo viste orientate (vedi Fig. 4) [12 - 16].

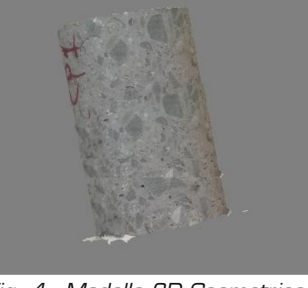

Fig. 4 - Modello 3D Geometrico. (fonte: propria elaborazione)

3.7. Elaborazione e unione di punti di nuvole termiche e digitali

Per la realizzazione del modello termico-geometrico, si è proceduto unendo le due nuvole di punti precedentemente realizzati. L'ambiente scelto per l'elaborazione e l'analisi di nuvole georeferenziate dense è stato MeshLab (un software Open source utilizzato per la gestione di nuvole di punti e mesh triangolari). Il software è in grado di eseguire varie operazioni con le nuvole, tra cui la loro unione, ricampionamento, gestione del colore, gestione dei campi scalari, ecc.

Attraverso l'utilizzo di questo software, partendo da una delle nuvole dense di punti realizzate in precedenza, è stato possibile ricampionare, affinare e fondere le parti di reale interesse, per poi poter realizzare il modello. La nuova nuvola di punti ottenuta è mostrata in Figura (vedi Fig. 5).

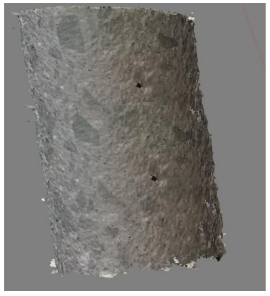

Fig. 5 - Unione delle nuvole dense. (fonte: propria elaborazione)

La realizzazione del modello termico tridimensionale è stata realizzata attraverso l'applicazione della texture della nuvola di punti ottenuta da foto termiche alla nube

ottenuta come unione tra nube termica e nube geometrica [12].

Il risultato ottenuto è mostrato in Figura (vedi Fig. 6).

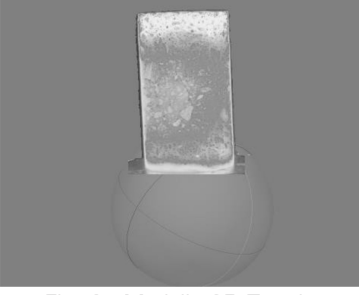

Fig. 6 - Modello 3D Termico. (fonte: propria elaborazione)

Naturalmente, anche se il modello ha ottime caratteristiche geometriche, l'adattabilità della texture alla nuova mesh generata dalle due nuvole di punti non è da considerarsi soddisfacente. Tuttavia, il modello generato ci permette certamente di avere il vantaggio di poter avere simultaneamente due tipi di dati: geometrici e termici sullo stesso modello [13].

È quindi necessario osservare che se da un punto di vista geometrico il modello finale ha un'ottima precisione geometrica (errori nell'ordine di 0,5 cm), d'altra parte, da un punto di vista termico, non c'è una perfetta coincidenza del valore termico rilevato e visualizzato sul modello con il corrispondente valore reale ed effettivo osservato dalle immagini termiche di partenza. Certamente, tali metodologie possono essere migliorate ottimizzando sia la fase di acquisizione, che gli algoritmi di matching e modelling, aprendo nuove frontiere nel campo delle prove non distruttive [17].

## 4. Conclusioni

Come già specificato nell'introduzione, in questo articolo è stata proposta un'analisi accurata e combinata di un rilievo fotogrammetrico e termico. L'obiettivo era quello di sperimentare un processo che permettesse di utilizzare i sensori termici affiancati alle fotocamere digitali in campo fotogrammetrico, al fine di ottenere un prodotto da cui estrapolare le informazioni geometriche e termiche dell'oggetto di studio. Le immagini termiche hanno una risoluzione inferiore rispetto alle classiche immagini digitali RGB, e quindi, a parità di distanza di presa, forniscono meno informazioni sull'oggetto inquadrato.

La superficie geometrica della scultura e del modello termico è stata georeferenziata utilizzando gli stessi punti di appoggio fotogrammetrici. Ciò ha consentito di inserire prodotti vettoriali e raster ottenuti da software fotogrammetrici, in un unico sistema di riferimento. In questo lavoro è stata descritta una procedura sperimentale per la restituzione di elementi geometrici e termici tridimensionali attraverso metodologie sperimentali, sicuramente migliorabili e implementabili, al fine di ottenere un modello 3D dettagliato non solo dal punto di vista metrico, ma anche termico. A tal proposito, i valori termici non sono stati riportati intenzionalmente, in quanto l'obiettivo principale era solo quello di proporre una modalità alternativa per la visualizzazione 3D delle immagini termiche attraverso metodi fotogrammetrici. Questa tecnica potrebbe essere molto utile in campo ingegneristico, in quanto consente di ottenere informazioni metriche e termiche simultanee, consentendo la georeferenziazione della variazione termica su un modello tridimensionale.

#### **Bibliografia**

[1] Zakharchenko Y. A., Zhorina L. V., Zmievskoy G. N.: Thermographic study of the body's reaction on low-intensity optical exposure. In: Optical Engineering, vol. 59, Issue 6, 2020

[2] Jeffali F., Ouariach A., El Kihel B., Nougaoui A.: Diagnosis of threephase induction motor and the impact on the kinematic chain using nondestructive technique of infrared thermography. In: Infrared Physics and Technology, vol. 102, 2019

[3] Friman O., Follo P., Ahlberg J., Sjokvist S.: Methods for large-scale monitoring of district heating systems using airborne thermography. In: IEEE Transactions on Geoscience and Remote Sensing, vol. 552, Issue 8, pp. 5175 - 5182, 2014

[4] Kim K., Kim K., Jung H., Chang H.: Measurement of defect thickness of the wall thinning defect pipes by lock-in infrared thermography technique. In: Proceedings of SPIE - The International Society for Optical Engineering, vol. 7522, 2010

[5] Barrile V., Fotia, A., Bilotta G.: Geomatics and augmented reality experiments for the cultural heritage. In: Applied Geomatics, n.10(4), pp. 569 - 578, 2018

[6] Costa E., Balletti C., Beltrame C., Guerra F., Vernier P.: Digital Survey Tech- niques for the Documentation of Wooden Shipwrecks. In: ISPRS Annals of the Photogrammetry. In: Remote Sensing and Spatial Information Sciences, n. 41, part B5, pp. 237 - 242, 2016

[7] Ali S., Scovanner P., Shah M.: A 3-Dimensional SIFT descriptor and its application to action recognition. In: Proceedings of the 15th International Conference on Multimedia. Augsburg, Germany, pp. 357 - 360, 2007

[8] Lingua A., Marenchino D., Nex F.: Performance analysis of the SIFT operator for automatic feature extraction and matching in photogrammetric applications. In: Sensors, n. 9, pp. 3745 - 3766, 2009

[9] Ahmadabadian A. H., Robson S., Boehm J., Shortis M., Wenzel K., Fritsch D.: A comparison of dense matching algorithms for scaled surface reconstruction using stereo camera rigs. In: ISPRS Journal of Photogrammetry and Remote Sensing, n. 78, pp. 157-167, 2013

[10] Heipke C.: Automation of interior, relative, and absolute orientation. In: ISPRS Journal of Pho- togrammetry & Remote Sensing, n. 52, pp.1 - 19, 1997

[11] Barrile V., Fotia A., Bilotta G., De Carlo D.: Integration of geomatics methodologies and creation of a cultural heritage app using augmented reality. In: Virtual Archaeology Review, vol. 10 [20], pp. 40 - 51, 2019

[12] Pozzoli A., Mussio L., Scaioni M.: A solution for the general case of three-image orientation. In: Int. Arch. of Photogrammetry and Remote Sensing, vol. XXXV, part B3, pp. 992 - 997, 2004

[13] Baltsavias E., Gruen A., Zhang L., Waser L. T.: High-quality image matching and auto- mated generation of 3D tree models. In: International Journal of Remote Sensing, n. 29, pp.1243 - 1259, 2008

[14] Eltner A., Schneider D.: Analysis of Different Methods for 3D Reconstruction of Natural Surfaces from Parallel-Axes UAV Images. In: The Photogrammetric Record, vol. 30(151), pp. 279 - 299, 2015

# Patrimonio e Identità

[15] Büyüksalih G., Li Z.: Practical experiences with automatic aerial triangulation using dif- ferent software packages. In: Photogrammetric Record, n. 18, pp.131 - 155, 2005

[16] Remondino F., El-Hakim S. F., Gruen A., Zhang L.: Turning images into 3-D models. In: IEEE Signal Processing Magazine, n. 25, pp. 55 -65, 2008

[18] Barrile V., Fotia A.: 3D Modeling by thermography for nondestructive analysis of archaeological heritage. In: Instrumentation, Mesure, Metrologie, Cachan, vol. 17, Fasc. 3, pp. 393 - 410, 2018